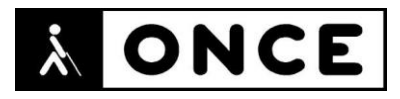

# **FICHA APLICACIONES MÓVILES**

## **1. Datos generales**

- **Nombre APP: Duolingo**
- **Descripción:** aplicación que permite el aprendizaje gratuito de idiomas y la certificación del nivel de inglés
- **Versión:** 6.92.0
- **Fecha actualización:** 9/11/2020
- **Idioma:** Español y múltiples idiomas
- **Desarrollador:** Duolingo, Inc
- **Coste:** Gratuita (compras dentro de la APP)
- **Requisitos hardware/software:** Requiere iOS 12.0 o posterior. Compatible con iPhone, iPad y iPod touch
- **Enlaces relacionados:** <https://apps.apple.com/es/app/duolingo/id570060128>

### **2. Entorno de pruebas**

- **Plataforma:** iPhone 7 Plus, XR y SE 2020
- **Sistema Operativo y versión:** iOS 14.2
- **Ayuda técnica utilizada (versión):** VoiceOver, Líneas Focus 14 y 40 5G

### **3. Accesibilidad/Usabilidad**

En la valoración de la aplicación Duolingo se han encontrado varios problemas que dificultan la accesibilidad a las personas con discapacidad visual.

Hay botones no etiquetados como, por ejemplo, los que ejecutan los audios (listenings). Se recuerda que el lector de pantalla permite etiquetar los botones/gráficos (tocar dos veces con dos dedos manteniendo la segunda pulsación hasta que aparece el mensaje que permite editar la etiqueta del elemento seleccionado).

En la parte inferior de la pantalla hay una serie de pestañas que no están identificadas como tales y que además no se puede saber la seleccionada.

En ocasiones, empleando el VoiceOver, éste no lee toda la información que recibe el foco. Por ejemplo, en la opción "Forma de configurar el aprendizaje", donde no lee los tiempos establecidos para cada nivel (minutos/día):

Con VoiceOver se navega bajo los menús que el usuario despliega en la parte superior de la ventana. Lo mismo ocurre en otras ventanas que se superponen a lo largo de toda la APP, como, por ejemplo, "Notas" que está bajo algunas ventanas de publicidad que ocupan toda la pantalla, etc. También se navega bajo ventanas en "Reclama tu premio".

Se presentan mal algunos elementos de formulario, como por ejemplo botones, en lugar de botones de opción o casillas de verificación.

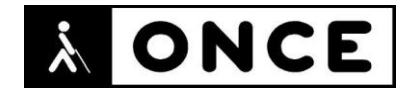

El estado de los botones de conmutación es indicado por el lector de pantalla de forma errónea, siempre dice "Activar", esté o no activado el control. Se puede observar en Configuración > General.

En algunos ejercicios VoiceOver lee el texto en inglés con su síntesis en español, lo que dificulta la comprensión de los ejercicios de escucha (listenings). También ocurre lo contrario (la síntesis inglesa lee texto en español).

En todas las unidades se presentan ejercicios en el que se deben escoger palabras de un conjunto para formar oraciones, indicar sinónimos, traducir audios, etc. Es complicado llevarlos a cabo para usuarios de lector de pantalla: no indica cuándo la palabra ha sido seleccionada, cuándo está entre palabras que puede seleccionar, qué conjunto de palabras corresponde al resultado, etc. Además, la corrección de un error al formar una oración en la respuesta no es accesible. No siempre es intuitivo qué es lo que debe hacer el usuario. En ocasiones, durante un ejercicio, simplemente la voz se calla, pero no enuncia qué paso debe seguir el usuario y éste deberá recorrer la pantalla con flicks o exploración de pantalla para llegar al paso siguiente.

VoiceOver no indica al usuario cuándo una colección de ejercicios no está activa (atenuada). Además, no puede saber que para poder entrar en una colección se requiere finalizar la anterior.

En la aplicación gratuita se pueden obtener vidas viendo algún anuncio. Para poder ganar la vida es necesario ver todo el anuncio y cerrarlo al terminar. Los usuarios de VoiceOver navegan por debajo y no pueden cerrar la ventana y por tanto no obtienen la vida. Este tipo de ventana tienen el botón cerrar en el ángulo superior derecho. Si se cierra VoiceOver, entonces sí se pueden cerrar. Cuando la publicidad tiene el botón cerrar en el ángulo superior izquierdo, sí se puede cerrar con el lector activado.

En los ejercicios "Hablar en voz alta", si el usuario pronuncia perfectamente la frase, entonces no deberá hacer nada, pero si no lo hace, la palabra mal pronunciada aparece en un color diferente y no hay una señal para los usuarios con lector de pantalla.

Si se está realizando un curso, al salir de la aplicación y volver a entrar para continuar con él, no se identifica el punto por el que hay que seguir ni los temas que ya se han realizado.

Se presentan áreas con bajo contraste que dificultan la accesibilidad a usuarios con baja visión.

El uso de la APP con Línea Braille es similar a la Síntesis de Voz.

### **4. Funcionalidad**

Duolingo es una aplicación con la que se pueden aprender diferentes idiomas de forma gratuita.

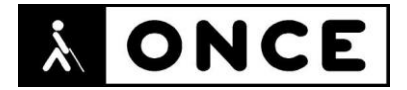

También es posible realizar una suscripción a Duolingo Plus. Si se realiza la compra, el pago será cargado a la cuenta de iTunes, y la renovación mensual será cargada 24 horas antes de que se termine el período anterior. Se puede anular la renovación automática en cualquier momento después de la compra en el menú de configuración de la Tienda de iTunes.

Dentro de la APP se muestra publicidad que sólo se puede cerrar si se realiza una suscripción a Doulingo Plus.

Duolingo se presenta como un juego en el que se avanza por unidades, se pierden vidas por fallar respuestas y se va subiendo de nivel.

Para utilizarla es necesario contar con datos móviles o conexión wifi.

#### **5. Conclusiones**

Duolingo es una aplicación gratuita que facilita el aprendizaje de varios idiomas, empleando una atractiva metodología y ofreciendo mayores posibilidades a través de pagos mensuales.

La aplicación presenta problemas de accesibilidad que impiden a usuarios de VoiceOver acceder a todas las funcionalidades, y que se describen en el documento de valoración.

El comportamiento de la Línea Braille es similar al de la Síntesis de Voz.

**Fecha evaluación** 16/11/2020